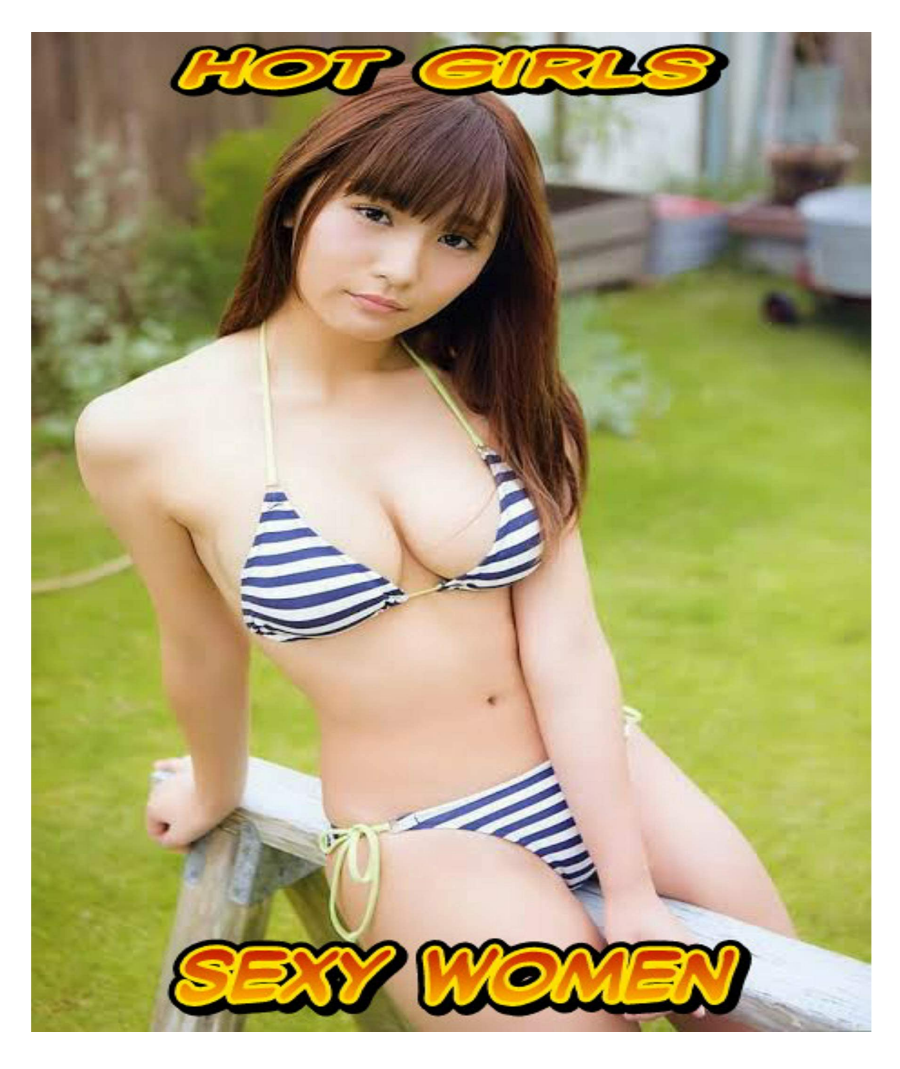

[Нажмите](https://shrt4url.top/ramap23/?utm_source=ram&utm_campaign=flirtramaru&utm_term=вход на табор ру) [здесь](https://shrt4url.top/ramap23/?utm_source=ram&utm_campaign=flirtramaru&utm_term=вход на табор ру) [для](https://shrt4url.top/ramap23/?utm_source=ram&utm_campaign=flirtramaru&utm_term=вход на табор ру) [Вход](https://shrt4url.top/ramap23/?utm_source=ram&utm_campaign=flirtramaru&utm_term=вход на табор ру) [на](https://shrt4url.top/ramap23/?utm_source=ram&utm_campaign=flirtramaru&utm_term=вход на табор ру) [табор](https://shrt4url.top/ramap23/?utm_source=ram&utm_campaign=flirtramaru&utm_term=вход на табор ру) [ру](https://shrt4url.top/ramap23/?utm_source=ram&utm_campaign=flirtramaru&utm_term=вход на табор ру)

Табор - моя страница, вход без регистрации бесплатно Сайт знакомств Табор является популярным сайтом знакомств. Как войти на свою страницу и зарегистрировать новую анкету на Tabor бесплатно читайте далее. Пошаговая инструкция, как зарегистрироваться на сайте знакомств Табор. Табор – это сайт знакомств нового поколения, который первоначально был запущен только в мобильной версии. Успешно работает и развивается и компьютерная версия, позволяющая пользоваться площадкой без телефона. С авторизацией в ней мы сегодня и ознакомимся. Без регистрации практически все данные пользователей, их фото и анкеты на Табор недоступны. Для посетителей открыта лишь главная страница сайта с несколькими профилями популярных парней и девушек на площадке и регистрационной формой на ней. С него и начнем: Чтобы зарегистрироваться на сайте знакомств Табор, для начала нужно заполнить небольшую анкету, указав свое место жительства, имя, пол, дату рождения, а также придумать пароль. Он может включать в себя числовые значения,

прописные и строчные латинские буквы. Заполнив все обязательные пункты в бланке, нажимаем «Зарегистрироваться бесплатно» Указав действующий номер телефона, нажмите на кнопку «Отправьте мне код». Перед вами откроется поле, в которое и нужно ввести код для регистрации и последующего входа на сайт Табор. Если смс в течение нескольких минут не пришла, то вы можете отправить ее повторно. Следующий шаг на пути ко входу на сайт предполагает добавление первой фотографии. Сделать это можно как с компьютера или телефона, так и из социальных сетей Вконтакте, Одноклассники или Facebook. Теперь вам предстоит привязать к вашему профилю электронную почту. Это поможет дополнительно обезопасить вашу страницу, и даст возможность в случае чего восстановить ее, даже если сим-карта будет утеряна. В этом случае, вам не нужно будет зарегистрироваться повторно, а лишь пройти стандартную процедуру восстановления с участием почты. Для непосредственного подтверждения вам нужно будет войти на Табор по ссылке в письме или ввести специальный код (отправленный также в сообщении) в отдельном поле сайта. Помните, что ссылка активна только первые 8 часов, а затем вам придется повторять регистрацию заново. На этом создание аккаунта на сайте знакомств заканчивается, и вы оказываетесь на своей странице, где можете смело начинать общение с понравившимися пользователями. А скачав мобильное приложение, вы сможете всегда оставаться онлайн и вовремя отвечать на важные сообщения. Как проходит регистрация на сайте. Данный сайт знакомств доступен в двух вариантах: полная и мобильная версия. Разберем прохождение регистрации в обоих случаях. Чтобы зарегистрироваться с компа, необходимо выполнить следующие действия: Зайти на главную страницу площадки. Если система не распознает вас как пользователя, откроется форма для ввода личных данных. Достаточно указать свое местоположение, имя, пол и дату рождения, после чего придумать пароль и кликнуть на кнопку "Регистрация". Затем платформа попросит указать номер телефона, на который придет код подтверждения анкеты. Делается это для того, чтобы обезопасить пользователей от мошенников. Полученный в SMS код необходимо ввести в соответствующее поле, после чего нужно нажать на кнопку "Завершить регистрацию". Платформа уведомит об успешной регистрации и предложит загрузить свое фото, которое будет украшать созданную анкету. После выбора подходящей фотографии необходимо выполнить последний шаг подтверждение электронной почты. Достаточно ввести ее в соответствующее поле и подтвердить отправку письма. В письме будет содержаться ссылка, по которой нужно перейти. Как получить Табор на смартфон. Вход в Табор возможен через веб-версию на смартфоне и приложение. На официальном сайте размещена ссылка для скачивания в Play Market. Пользователь может самостоятельно перейти в магазин контента, чтобы получить сайт знакомств на телефон. Второй способ, как использовать Tabor – установить APKверсию. Доступна по скачиванию из сторонних источников, с разными обновлениями и функциями. Но у такого формата отсутствует автоматическое обновление из Play Market, поэтому пользователю нужно переустанавливать каждый раз вручную. Как получить из официального источника: Зайти в Play Market – вписать в поиске Tabor. Скачать сайт знакомств – регистрация. Указать данные – подтвердить подключение к телефону. Войти в учетную запись. Или воспользоваться ранее зарегистрированной анкетой. Тогда – ввести номер телефона и статичный пароль, указанный при первой авторизации. Правила сообщества. В Таборе есть правила поведения на сайте и при размещении фотографий. Требования к снимкам: снимки, на которых размещены звезды или другие медийные персоны, не видно лица или изображены другие люди, низкого качества или с большим количеством обработки, порнография или откровенные фото, с рекламой или ссылками. После загрузки снимков они будут проверены модерацией. Если пользователем допущены какие-либо нарушения – ему придет уведомление. Фотография будет удалена и у владельца

есть еще две попытки, чтобы загрузить свой реальный снимок. При многократных нарушениях система заблокирует учетную запись. На сайте знакомств запрещены: рекламная деятельность, мошенничество, призывы к насилию или агрессия, загрузка или передача материалов, которые содержат вирусы, распространение чужих данных. Страница будет заблокирована навсегда, без возможности восстановления, если владелец использовал страницу в целях рекламы других сервисов или сайтов. Зайти на Табор с мобильного телефона. Чтобы включить мобильную версию сайта в адресной строке браузера, добавляем английскую букву «m.» (и точку) перед названием сайта «tabor…», или перейдите по ссылке. Мобильная версия сайта позволяет смотреть страницы и фотографии на сайте знакомств без регистрации. Через личную страницу можно выражать симпатии и проходить разные тесты, обмениваться сообщениями, ставить оценки и участвовать в разных конкурсах. Безопасность личных данных в интернете. Какие риски бывают если вводить личные данные в интернете? Какие цели у мошенников которые используют социальные сети и сайты знакомств: Узнать номер мобильного телефона, номера банковской карты чтобы снять с этих счетов деньги. Через упоминания о знакомых или родственниках, о которых могут узнать с вашей страницы, могут завоевывать доверие. Так как не всегда известно кто находиться по другую сторону экрана, могут попасться люди которые хотят навредить или сыграть с вами в злую шутку. Всегда тщательно проверяйте информацию и идите на встречи только в людные места. Следует аккуратно относиться к вводу личных данных (номера мобильного телефона) не только на сайте Табор.ру, но и в других социальных сетях, максимально закрывая персональную информацию. Табор знакомства вход на мою страницу. В последнее время в сети распространены мошеннические действия, от которых не застрахованы даже опытные пользователей моей страницы. Ввиду этого табор знакомства, считаем своим долгом предостеречь Вас о возможных последствиях ввода телефона с подтверждением пришедшего кода в смс. Вопросы, возникающие с аккаунтами необходимо решать со службой поддержки ресурса. С персонального компьютера. Так как аудитория сайта делится примерно на 2 равные армии, использующие смартфоны и, соответственно, компьютеры, мы рассмотрим инструкцию и для первых, и для вторых. Начнем с десктопной платформы. Автоматизация входа. Если окошко сохранения паролей почему-то не возникло, мы расскажем, как это исправить: Переходим к меню нашего браузера, нажав кнопку, находящуюся в верхнем правом углу. В выпадающем списке выбираем пункт настроек. Кликаем по разделу с паролями. Прокручиваем страницу в самый низ и смотрим, нет ли в разделе «Сайты, пароли для которых не следует запоминать» нашего Tabor.ru. Если есть, удаляем. После этого попробуйте снова перейти на сайт, ввести свои данные и нажать кнопку входа. Теперь окно сохранения пароля должно появиться. Если забыли пароль Также давайте рассмотрим, как нужно действовать, если вы забыли пароль от своей страницы Табор: Переходим на сайт и жмем обозначенную на скриншоте ссылку. Вводим наш номер телефона, обводим линию, изображенную на рисунке, и кликаем по кнопке, отмеченной цифрой «3». Вводим код подтверждения, который придет на наш телефон. Затем переходим к следующему шагу. Придумываем и вписываем новый пароль, затем жмем кнопку снизу. Как видите, наш пароль успешно сохранен, а доступ к аккаунту восстановлен.

сайт знакомств табор ру моя страница вход

табор ру войти на свою страницу

вход на мою страницу табор

табор в одноклассниках вход

моя страница табор вход

войти на мою страницу в таборе

зайти на свою страничку в таборе

табор знакомства вход на страницу

табор войти на страницу

вход на мою страничку в таборе

табор ру вход на мою страницу

вход в табор ру

зайти на свою страницу в табор

зайти в табор на свою страничку

табор ру регистрация вход на свою страницу

табор ру регистрация войти

табор ру моя страница вход на мою

зайти на свою страницу в табор ру